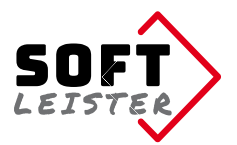

# **Manual for Contao extension "contao-pdfforms-bundle"**

This Contao extension from Softleister expands the form generator and the ability to fill out a PDF template with the data entered in the online form, to store and to mail.

The extension **contao-pdfforms-bundle** is installed as a limited demo. The demo version prints a demo note in the PDF, has full functionality but is limited to 2 output pages.

When you buy a license key, the restrictions are removed. The license allows you to use the extension in the domain specified at the time of purchase. The use in other domains requires an additional license.

#### **Contents**

- 1. System Requirements
- 2. Interaction with other extensions
- 3. Installation
- 4. Advanced form properties
- 5. Definition of text positions in the PDF
- 6. Setting up the email attachment
- 7. Directory protection, protected PDF
- 8. Insert tags
- 9. For programmers and developers
- 10.Troubleshooting

#### **1. System Requirements**

The extension is approved for Contao 4 from version 4.4 The Composer or Contao Manager is required for the installation.

#### **2. Interaction with other extensions**

With the following extensions further features are available:

notification center terminal42/notification center

**contao-pdfforms-bundle** enables a new notification type for sending notifications. The generated file can be attached to the mail with tokens.

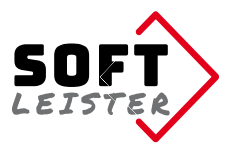

### **3. Installation**

Simply install the extension with the **Contao Manager**, search for

```
do-while/contao-pdfforms-bundle
```
or on the command line with the **Composer**:

```
 composer require do-while/contao-pdfforms-bundle
```
## **4. Advanced form properties**

After the installation, more functions are available in the properties of the form generator:

In the section *Fill in PDF form*, you can turn on the creation of a PDF file.

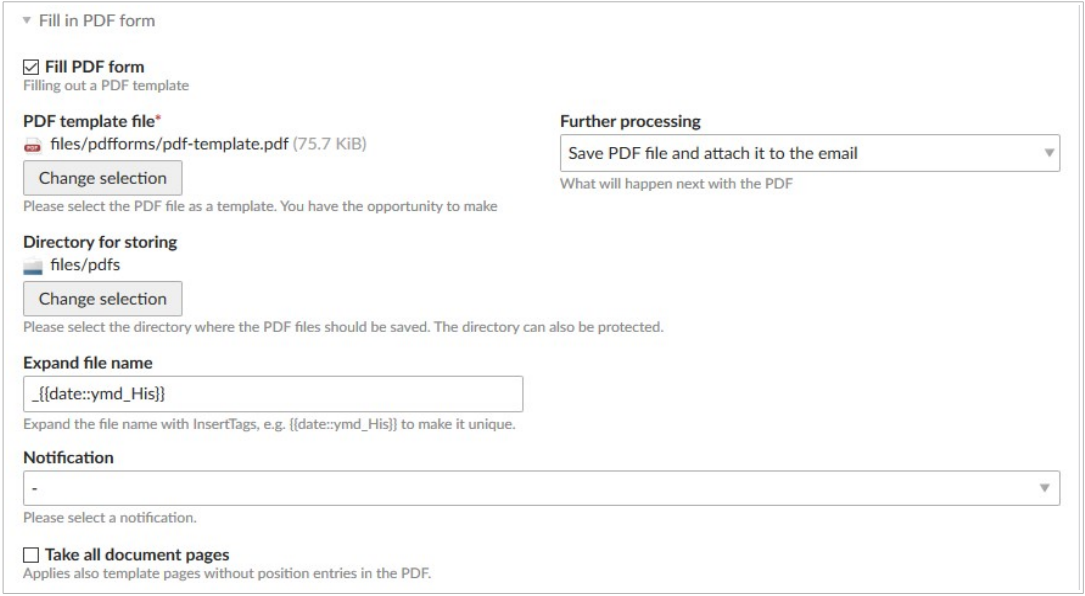

You specify a **PDF template file** that includes an empty paper form. The form is used as a copy and will be filled out with inputs from the web form. The page sizes of the original pages are copied.

You can specify under **Further processing** that the generated file is to be included as a mail attachment in the form mail.

To save the PDF files, you specify a **Directory for storing**. In this directory the complete generated PDFs are stored. The file name is generated from the form name and a timestamp, you can change the file name scheme by editing the optional field **Expand file name**. By default the file name is expanded by date an time. The usage of Insert tags is possible.

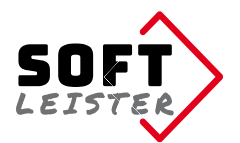

With **Take all document pages** you control whether all document pages to be included in the PDF, or just the pages with valid positions are entered. So you have the possibility to create optional pages on the submission. If you want a single unused page (such as GTC) to be included, you should create a position data that adds a white space on that page.

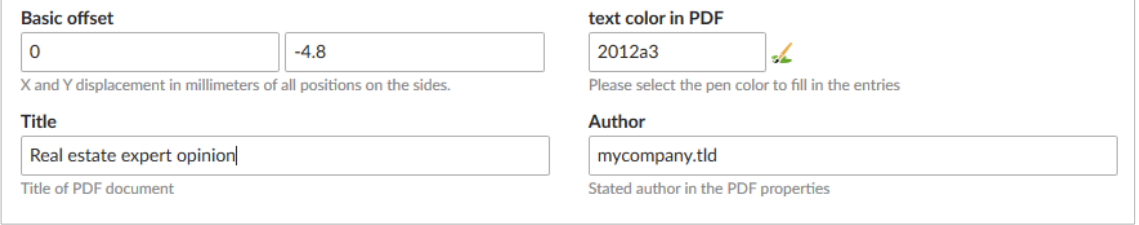

If you determine the positions of the entries, there are often differences to the edge of the paper. This offset is true for all positions of the PDF. To avoid having to adjust each item, you can just define a **Basic offset** by an entry in the form properties.

For the presentation, you can define the **text color in PDF** and the **Title** and the **Author** for the file properties.

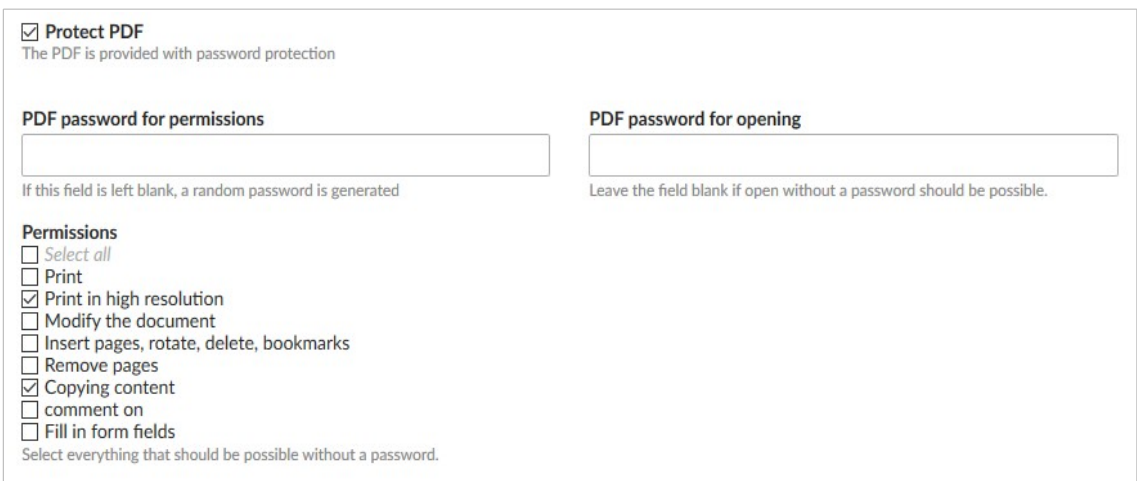

It is possible to protect the created PDF with a password. There are 2 ways:

a) Password protection when opening the document

You can also enter the InsertTag **{{pdf\_forms::password\_random}}** to use a random password. Send this password with another notification mail (Notification Center).

b) Restriction of privileges, select all allowed permissions. If the PDF password for permissions is left blank, a random password is generated. The password is then unknown.

*Note: The PDF protection is not completely secure. With appropriate programs, the password can be bypassed!*

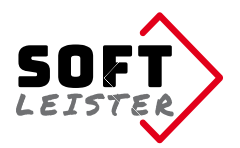

### **5. Definition of text positions in the PDF**

In the overview of the form generator there is an additional icon (PDF icon). The following table, the positions of the entries in the template PDF are created. Any number of positions can be created.

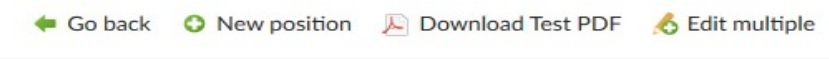

It is possible to create a completed test PDF file directly in the backend. This allows you to quickly check that all the positions are on the right places in the form. All published positions are output, form fields are printed with its field name.

Creating the individual positions:

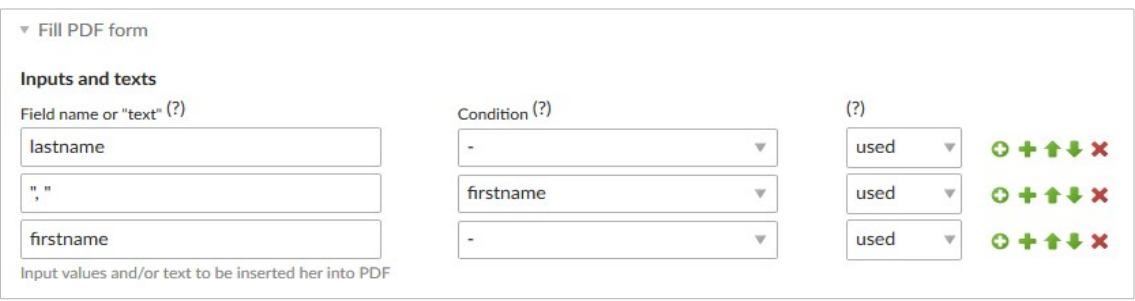

In the first section the text information are set. There are 2 options: a field name from the form generator or a fixed text in quotation marks.

In the example, the form fields firstname, lastname and a fixed text with comma/ space. This individual lines are lined up with spaces (no space before the comma). In the second column a output condition can be programmed. In the example, the comma is dependent on the filled form field **firstname**.

The condition can also be inverted:

used = Field is filled / checkbox or radio button is checked empty = Field is empty / checkbox or radio button is unchecked

The fixed texts can also contain Insert tags:

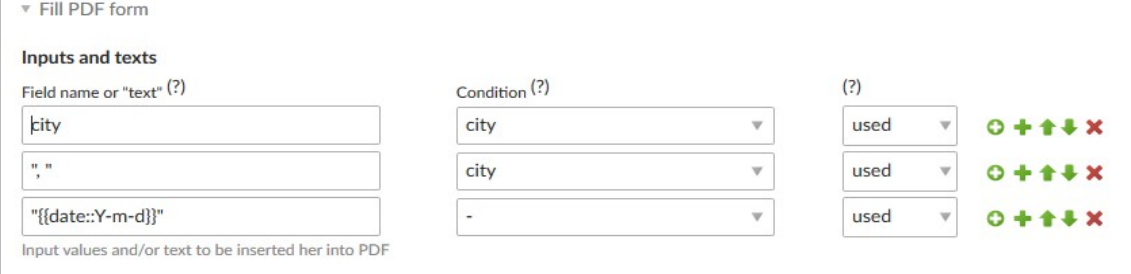

In this example, "Berlin, 2018-02-04" or only "2018-02-04" entered in the PDF, depending on whether the location is specified or not.

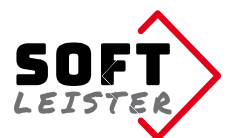

To cross check boxes, we use an "X" with the checkbox value in the condition:

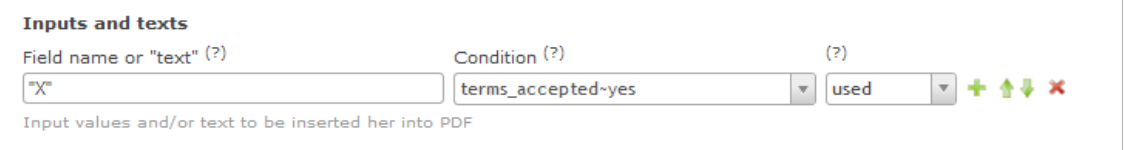

In the lower part of the backend form it comes to the position in the PDF where the selected information is entered and the font attributes.

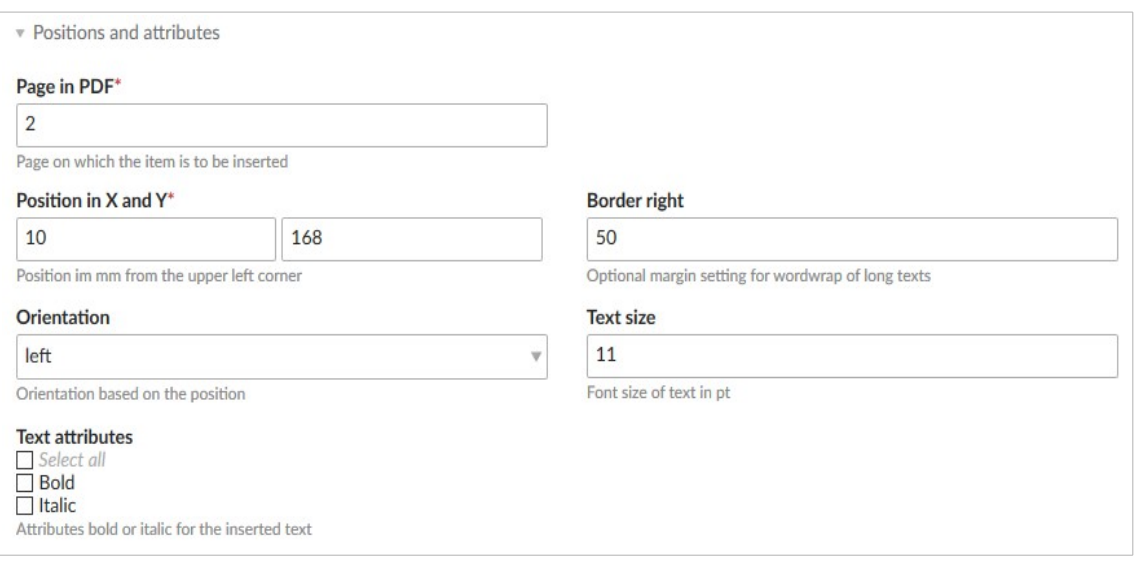

The **position** consists of the PDF page, the horizontal distance from the left edge and the vertical distance from the top edge. Optionally, also a right margin can be entered. This is often useful in form fields of type textarea as a position where the lines of text to wrap. Depending on the font used (defined as PDF\_FONT\_NAME\_ MAIN /system/config/tcpdf.php), there may be a constant offset of over- and underlengths in this font.

A good way to determine the positions, is a measurement of the PDF page e.g. in Photoshop. With a test position you can easily detect the offset values. Enter these offsets in the form properties and the offset will be included in all other positions. *Note: The positions always refer to the basic offset in the form properties.*

## **6. Setting up the email attachment**

In the form properties, there is the checkbox "Send form data via e-mail". This checkbox sends the input data mostly as raw data to the recipient's address. If you select "Save PDF file and attach it to the email" at further processing, the output PDF file is sent as attachments with the e-mail.

When using the **notification center** there is an additional type of notification "pdf forms - pdf form transmit". In the attachment input you can use the token **##pdfdocument##** to add the PDF file to the e-mail.

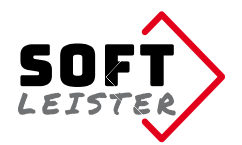

## **7. Directory protection, protected PDF**

To prevent direct downloads of PDF files, which often contain personal data, the storage directory can be protected in the file manager of Contao. The files are still fully usable as an e-mail attachment.

In addition, the PDF created can be protected with a password. The protection can prevent the opening or restrict the permissions.

*Note: The PDF protection is not completely secure. With appropriate programs, the password can be bypassed!*

#### **8. Insert tags**

The extension replaces insert tags in the position definitions, so that, if necessary, dynamic data or the data of the registered member may be used.

The extension also provides its own insert tags available:

```
{{pdf_forms::pdfdocument}}
```
can be used to insert a file link to the generated document in a download link.

```
{{pdf_forms::pdfdocument::name}}
```
can be used to insert the file name of the PDF document produced in the page.

```
{{pdf_forms::password_random}}
```
generates a random password, e. g. as the open password of the PDF. Send the password in an additional notification mail (Notification Center). The Simple token for this is **##openpassword##**

### **9. For programmers and developers**

This section is intended for programmers who want to take in your own modules influence on these extensions. In the program sequence you can inject at different locations by means of a HOOK-registration. The extension **contao-pdfforms-bundle** then calls the registered hooks, provided there are any.

The following hooks are available:

```
$GLOBALS['TL_HOOKS']['pdf_formsBeforePdf']
```
Called after the data preparation **before** the PDF is created. Here you can add items in the passed array \$arrPDF or modified existing ones. The hook should return the \$arrPDF as return value.

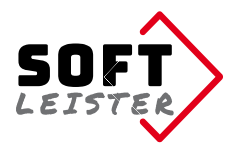

Example:

```
 // config.php
 $GLOBALS['TL_HOOKS']['pdf_formsBeforePdf'][] = array('vendor\MyExtension\MyClass', 
                                                         'myPdfFormsBeforePdf'); 
 // MyClass.php
 namespace vendor\MyExtension;
 public function myPdfFormsBeforePdf( $arrPDF, $this )
{
   // beliebiger Code
   return $arrPDF;
 }
```
**\$GLOBALS['TL\_HOOKS']['pdf\_formsPositions']**

Called when creating a PDF for each position item on the form. It is possible to manipulate data. The page number can not be changed, otherwise the output will not work correctly. The return value is the modified array \$arrItem.

Example:

```
 // config.php
 $GLOBALS['TL_HOOKS']['pdf_formsPositions'][] = array('vendor\MyExtension\MyClass', 
                                                          'myPdfFormsPositions'); 
 // MyClass.php
 namespace vendor\MyExtension;
 public function myPdfFormsPositions( $arrItem )
{
   // beliebiger Code
   return $arrItem;
 }
```

```
$GLOBALS['TL_HOOKS']['pdf_formsAfterPdf']
```
Called after the generation, storage and shipping. You can add more final activities by this Hook. The hook has no return value.

Example:

```
 // config.php
 $GLOBALS['TL_HOOKS']['pdf_formsAfterPdf'][] = array('vendor\MyExtension\MyClass', 
                                                        'myPdfFormsAfterPdf'); 
 // MyClass.php
 namespace vendor\MyExtension;
 public function myPdfFormsAfterPdf( $pdfdatei, $arrPDF, $this )
{
   // beliebiger Code
 }
```
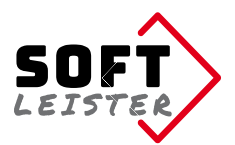

### **10. Troubleshooting**

 $\overline{\phantom{a}}$ 

Collection of some points which could cause errors:

#### **The template PDF file can not be read**

The template PDF must be readable for the extension **tcpdf\_ext**, it must be available in the PDF specification format 1.4 (Acrobat 5.x). Recent PDF versions must be converted to the older format before.

In Adobe Acrobat on "Save As ..." select "Adobe PDF files optimized (\*.pdf)" and then adjust the settings to "Acrobat 5.0 and higher."

#### **The text does not have the right position in the form PDF generator**

The measured positions usually have a fixed offset, which comes from the over- and under-lengths in the font. The easiest way is to set a text on test position and measure the difference to the desired position. This basic offset can be entered in the form properties and will calculate in the output at each position.

#### **There are fields that do not exist in PDF form, but should be output in the document anyway.**

Simply enter an additional page number, if the target page is not included in the template, a blank page is added where additional information can be placed in the same way.

Status: Version 1.1.0 - 2018-02-22 Softleister, Dipl. Ing. Hagen Klemp, *info@softleister.de*, [www.softleister.de](http://www.softleister.de/)